## <span id="page-0-2"></span>**AnyCut Relative Appraiser**

```
On this page:
 1 Overview
Intervals Validation
3 Previous Versions
```
4 [Related Pages](#page-1-1)

## <span id="page-0-0"></span>**Overview**

The "MyAnyCutOpt | MyAnyCutRelatve" appraiser (also known as AnyCut relative appraiser or relative appraiser or relative appraiser) allows performing allocation for any ASCII-cuttings uploaded to the system. The appraiser considered to be the good one and the relative appraiser estimates if the current model parameters are in the allowable range comparing to the reference one. The relative appraiser is an important part of the AnyCut Workfl

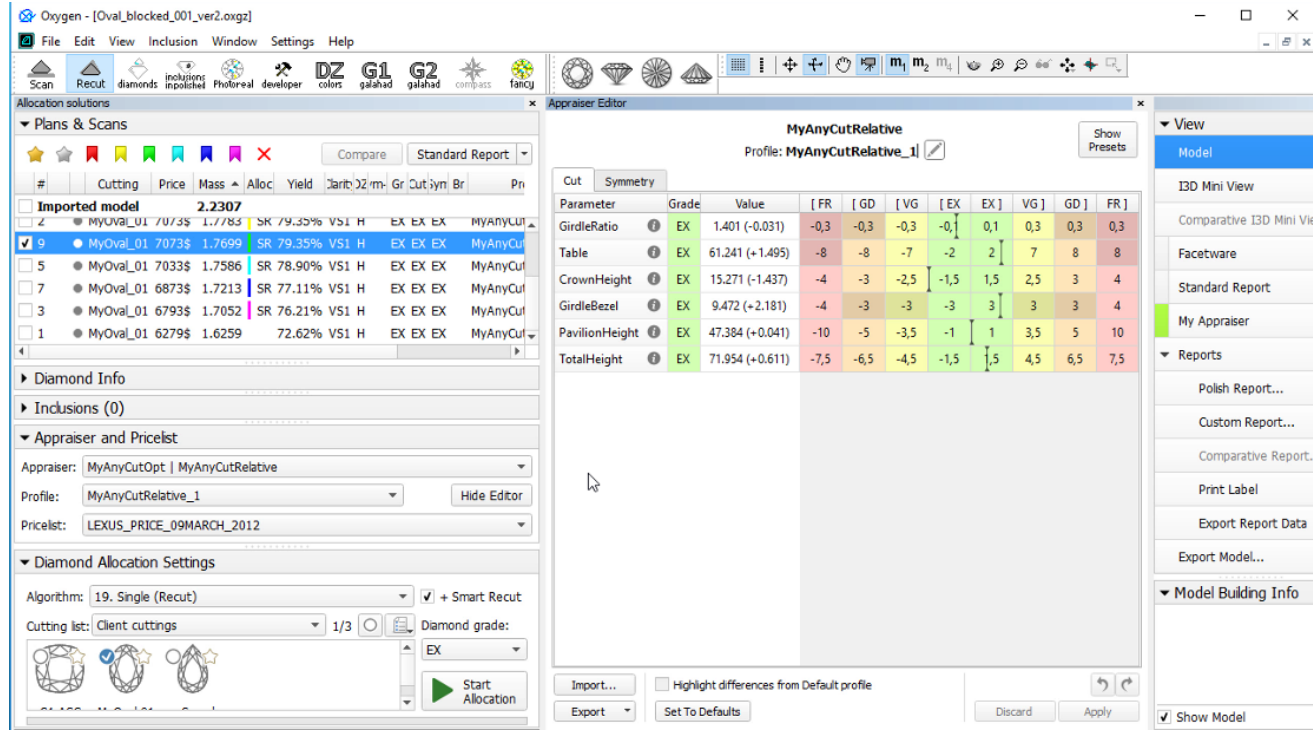

- You cannot set value which module is less than 0,01.
- You can set only negative values for left boundaries.
- This functionality is currently available:
	- under "Developer" HASP key
	- under special key which includes [AnyCut Workflow](https://octonus-teams.com/wiki/display/HPODPUB/AnyCut+Workflow) feature

The relative appraiser supports **Fix Girdle** , **Fix Crown** and **Fix Facets** options of the [Smart Recut algorithms](https://octonus-teams.com/wiki/display/HPODPUB/Smart+Recut+Algorithms).

## <span id="page-0-1"></span>Intervals Validation

In Relative appraiser:

Wrong values are highlighted with red. On editing finish, the wrong value is automatically substituted with the nearest correct (0,01 or -0,01).

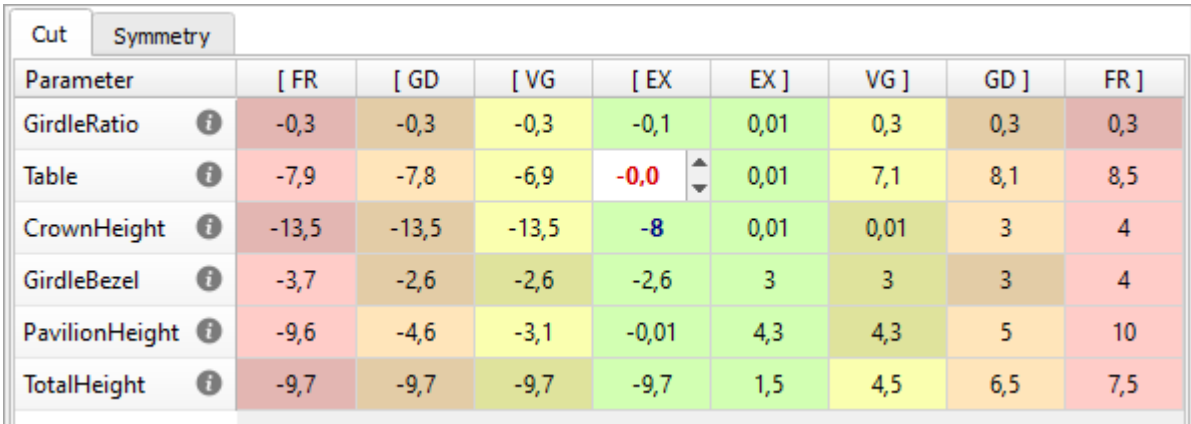

## <span id="page-1-0"></span>Previous Versions

In previous versions, the name of the algorithm was "TestRelativeAscii | MyRelativeAscii".

⊗ Oxygen - [SmartZoomDemo1\_4.56ct\_Cushion\_C4\_ver2.oxgz]<br>Ø File Edit View Inclusion Window Settings Help

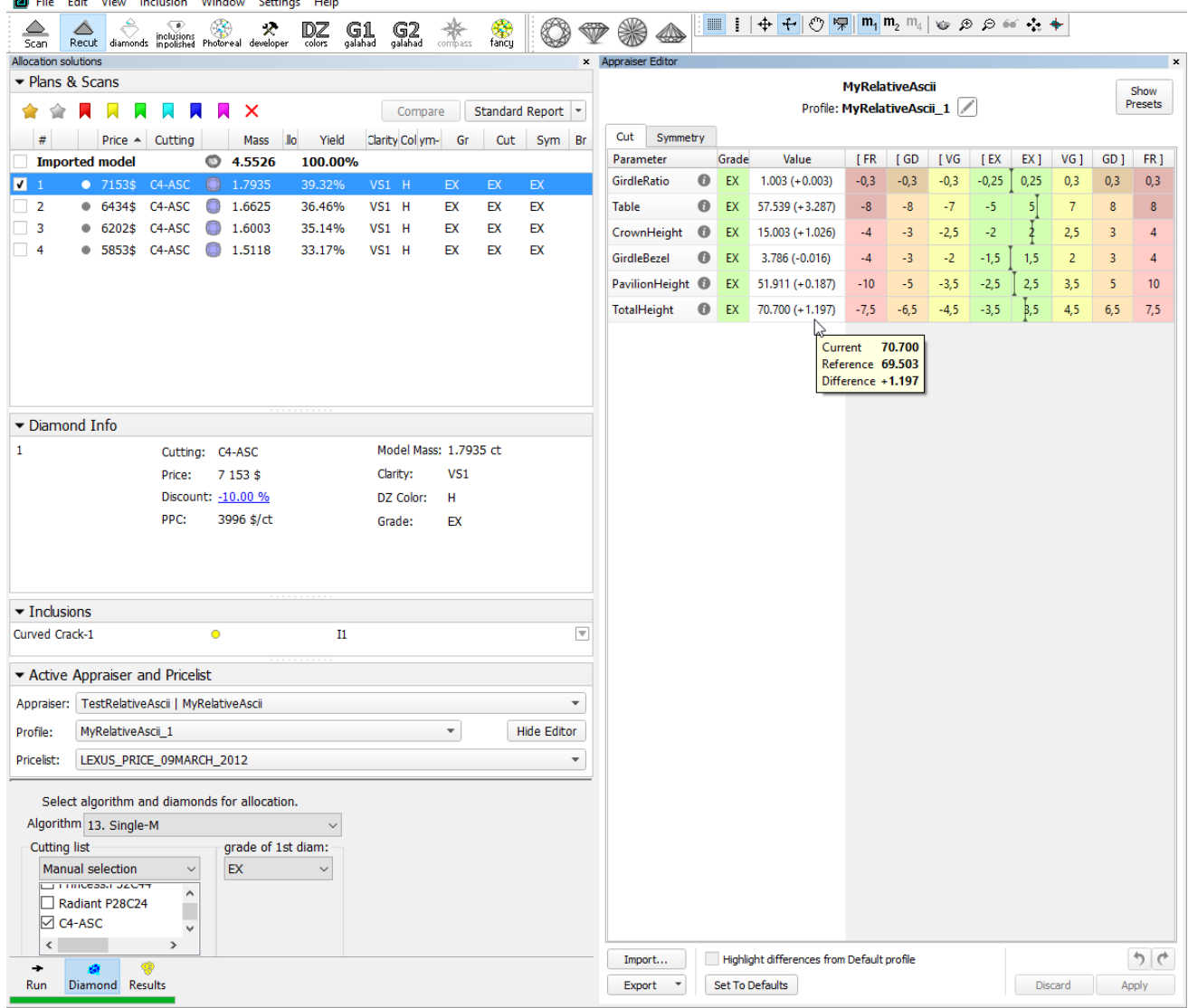

<span id="page-1-1"></span>Related Pages

- [User Cutting Registration](https://octonus-teams.com/wiki/display/HPODPUB/User+Cutting+Registration)
- [AnyCut Relative Appraiser](#page-0-2)
- [19. SmartRecut \(Brilliant, Oval, AnyCut\)](https://octonus-teams.com/wiki/pages/viewpage.action?pageId=99944980)
- [AnyCut Workflow](https://octonus-teams.com/wiki/display/HPODPUB/AnyCut+Workflow)